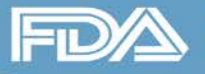

www.fda.gov

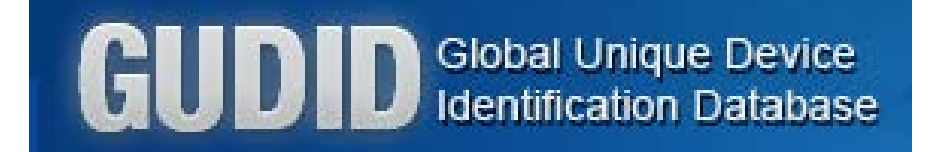

# **HL7 SPL Submission Option**

#### **March 10, 2016**

#### **Linda Sigg**

Associate Director of Informatics Informatics Staff Office of Surveillance and Biometrics Center for Devices and Radiological Health U.S. Food and Drug Administration

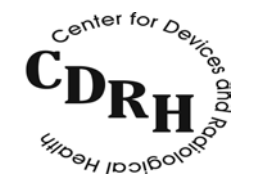

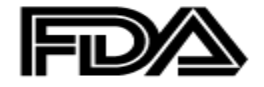

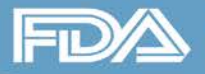

# **Learning Objectives**

- Obtain an overview of the GUDID HL7 SPL Submission option
- Understand the required testing and process steps
- Learn about the FDA Electronic Submissions Gateway (ESG)
- Identify and understand the three acknowledgements you'll receive
- Learn key pointers regarding editing GUDID HL7 SPL submissions
- Understand who and when to contact for help

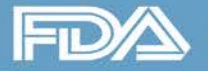

## **GUDID HL7 SPL Submission Option**

**Definitions: HL7** = Health Level 7 **SPL** = Structured Product Labeling

- Submission of medical device information as HL7 SPL XML message file
	- One DI record per XML file
- Technical specifications available on the UDI website

**SALE** GUDID HI 7 SPL Submission **FDA Electronic** Submissions Gateway <sup>@</sup>H 1001F

GUDID

www.fda.gov

3

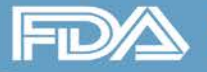

## **GUDID HL7 SPL Submission Option**

- HL7 SPL XML submissions sent via the FDA Electronic Submissions Gateway (ESG)
- Testing required prior to production submission
- Suitable for labelers with large volume of submissions

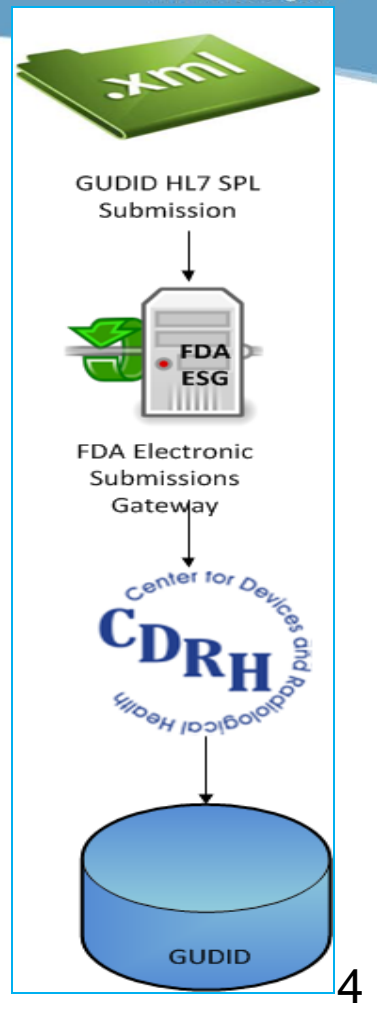

www.fda.gov

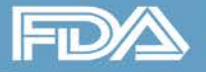

### **FDA Electronic Submissions Gateway**

• Enables secure receipt and authentication of FDA electronic regulatory submissions

- Routes submissions to the appropriate Center
	- Only one ESG account is needed for all submissions to all Centers

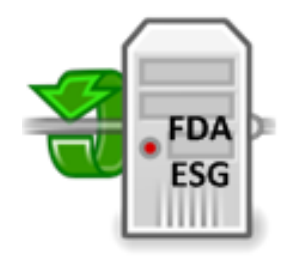

**FDA Electronic** Submissions Gateway

www.fda.gov

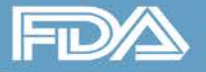

### **FDA Electronic Submissions Gateway**

- Two Options for submission
	- **WebTrader** use for Low Volume
	- **AS2**  use for High Volume
- If you choose **WebTrader**:
	- use GUDID Web Interface, instead of HL7 SPL submissions
- GUDID does not use eSubmitter tool used for CDRH eMDR submissions

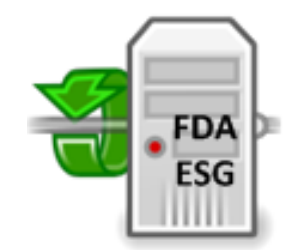

www.fda.gov

**FDA Electronic** Submissions Gateway

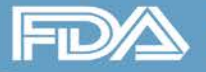

### **FDA Electronic Submissions Gateway**

- Acknowledgements for each stage of report transmission
- [www.fda.gov/esg](http://www.fda.gov/esg)
- Note Proper Codes
	- **Center =** CDRH
	- **Submission Type =** GUDID

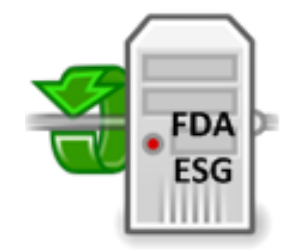

**FDA Electronic** Submissions Gateway

www.fda.gov

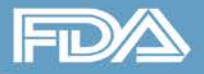

**U.S. Food and Drug Administration** Protecting and Promoting Public Health

## **Acknowledgements (Ack)**

**Center = CDRH**

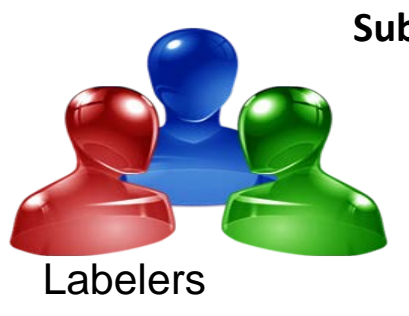

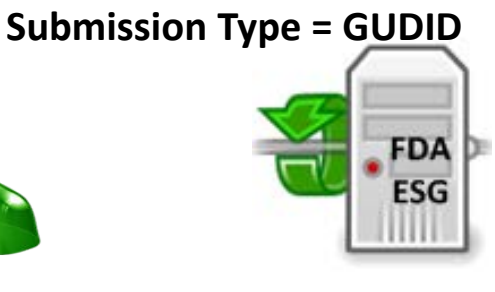

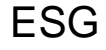

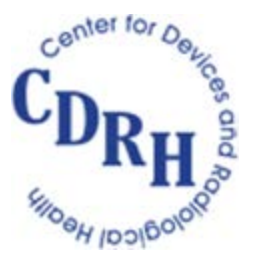

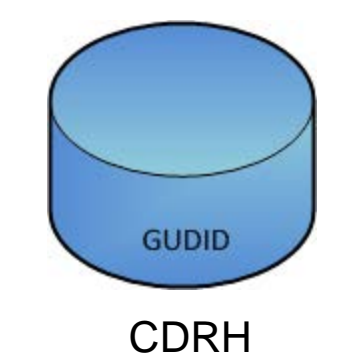

www.fda.gov

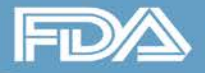

**U.S. Food and Drug Administration** Protecting and Promoting Public Health

## **Acknowledgements (Ack)**

![](_page_8_Picture_4.jpeg)

![](_page_8_Picture_5.jpeg)

![](_page_8_Picture_6.jpeg)

![](_page_9_Picture_1.jpeg)

## **Acknowledgements (Ack)**

![](_page_9_Picture_4.jpeg)

![](_page_9_Picture_5.jpeg)

![](_page_9_Picture_6.jpeg)

![](_page_10_Picture_1.jpeg)

## **Acknowledgements (Ack)**

![](_page_10_Picture_4.jpeg)

![](_page_10_Picture_5.jpeg)

CDRH

**GUDID** 

![](_page_11_Picture_1.jpeg)

![](_page_11_Picture_3.jpeg)

![](_page_11_Picture_4.jpeg)

![](_page_11_Picture_5.jpeg)

![](_page_12_Picture_1.jpeg)

![](_page_12_Picture_3.jpeg)

![](_page_13_Picture_1.jpeg)

![](_page_13_Picture_3.jpeg)

![](_page_14_Picture_1.jpeg)

![](_page_14_Picture_3.jpeg)

for Ack1 and Ack2 Issues: contact **FDA ESG Help Desk**, [esghelpdesk@fda.hhs.gov](mailto:esghelpdesk@fda.hhs.gov)

![](_page_15_Picture_1.jpeg)

![](_page_15_Figure_3.jpeg)

for Ack1 and Ack2 Issues: contact **FDA ESG Help Desk**, [esghelpdesk@fda.hhs.gov](mailto:esghelpdesk@fda.hhs.gov)

for Ack3 Issues: **contact FDA UDI Help Desk**, [gudidsupport@fda.hhs.gov](mailto:gudidsupport@fda.hhs.gov) 

![](_page_16_Picture_0.jpeg)

#### **Ack1/Receipt/MDN**

This MDN (Message Disposition Notification) was automatically built on Tue, 25 Mar 2014 23:36:26 GMT in response to a message with id <20425118.41395790583689 JavaMail.John.ADAMS@ABC1234567> received from ZZFDATST on Tue, 25 Mar 2014 23:36:25 GMT. Unless stated otherwise, the message to which this MDN applies<br>was successfully processed.

![](_page_17_Picture_0.jpeg)

### **Acknowledgement Types: Ack1, Ack2**

#### **Ack1/Receipt/MDN**

This MDN (Message Disposition Notification) was automatically built on Tue, 25 Mar 2014 23:36:26 GMT in response to a message with id <20425118.41395790583689 JavaMail.John.ADAM5@ABC1234567> received from ZZFDATST on Tue, 25 Mar 2014 23:36:25 GMT. Unless stated otherwise, the message to which this MDN applies was successfully processed.

#### **Ack2**

MessageId:<20425118.41395790583689 JavaMail.John.ADAMS@ABC1234567>

CoreId: ci1395790584826.2538@fdsul05622\_te2

```
DateTime Receipt Generated: 03-25-2014, 19:36:52<br>File Count: 1Directory Count: 2
```
CDRH has received your submission

![](_page_18_Picture_0.jpeg)

### **Acknowledgement Types: Ack1, Ack2**

#### **Ack1/Receipt/MDN**

This MDN (Message Disposition Notification) was automatically built on Tue, 25 Mar 2014 23:36:26 GMT in response to a message with id <20425118.41395790583689 JavaMail.John.ADAMS@ABC1234567> received from ZZFDATST on Tue, 25 Mar 2014 23:36:25 GMT. Unless stated otherwise, the message to which this MDN applies was successfully processed.

#### **Ack2**

MessageId:<20425118.41395790583689 JavaMail.John.ADAMS@ABC1234567> CoreId: ci1395790584826.2538@fdsul05622\_te2 DateTime Receipt Generated: 03-25-2014, 19:36:52<br>File Count: 1Directory Count: 2 CDRH has received your submission

![](_page_19_Picture_1.jpeg)

#### **Ack3**

![](_page_19_Picture_22.jpeg)

![](_page_20_Picture_1.jpeg)

#### **Ack3**

![](_page_20_Picture_5.jpeg)

<html><body><p>Unidentified or unparseable submission type [CoreID]</p></body></html>

![](_page_21_Picture_1.jpeg)

#### **Ack3**

![](_page_21_Picture_37.jpeg)

<html><body><p>Unidentified or unparseable submission type [CoreID]</p></body></html>"

![](_page_22_Picture_1.jpeg)

### **Acknowledgements (Ack)**

![](_page_22_Picture_4.jpeg)

### **Ack1/2 Issues**

- **esghelpdesk@fda.hhs.gov**
- Ack1 Provide info
- Ack2 Provide messageID

### **Ack3 Issues**

• **gudidsupport@fda.hhs.gov**

Global Unique Device<br>Identification Database

• Provide coreID

Contact appropriate Helpdesk regarding issues prior to retransmitting

![](_page_23_Figure_0.jpeg)

![](_page_24_Picture_1.jpeg)

# **ESG Testing Process**

### • **Request and Obtain a test ESG account**

- Obtain a digital certificate
- **Send letter of non-repudiation**
- **Complete ESG testing**
	- Connectivity test
	- Load test
- **Allocate 2-4 weeks for the above**
- **May Use Existing ESG test accounts**
- **For all GUDID submissions, be sure to specify:**
	- Center = **CDRH**
	- Submission Type = **GUDID**

![](_page_24_Picture_15.jpeg)

![](_page_25_Picture_1.jpeg)

### **Generate XML Files**

### • **Build and generate GUDID HL7 SPL XML files**

- One file for each DI record
- Validate files against the GUDID schema
- **Unparseable error** 
	- Most common error during GUDID testing from users
	- Validating files against the GUDID schema will save you time

![](_page_26_Picture_1.jpeg)

## **GUDID Testing Process**

![](_page_26_Picture_4.jpeg)

- 1. Request a GUDID test account
- 2. Submit XML files with test scenarios
- 3. Submit test results to UDI Helpdesk
- 4. FDA reviews and provides feedback
- 5. Submit to Production

![](_page_27_Picture_0.jpeg)

### **ESG and GUDID**

- ESG serves the entire FDA (all FDA Centers and Programs)
- ESG and GUDID have Test and Production areas

![](_page_27_Figure_6.jpeg)

## **Labelers Using Third-Party Submitters**

- **Provide Third-Party information during GUDID account request**
	- If third party is not associated to labeler's GUDID account, submission from third party will be rejected

### • **Third Parties may:**

- Provide software solution/tool to labeler to generate HL7 SPL XML files, and then labeler sends submission via ESG
	- $\blacksquare$  Labeler obtains ESG account
- Provide end-to-end solution: use labeler data to generate GUDID HL7 SPL XML files AND send submissions via ESG on behalf of labeler
	- Third-party has the ESG account

![](_page_29_Picture_0.jpeg)

### **Labelers and Third-Party Submitters**

- Labelers who intend to use the HL7 SPL submission option:
	- must complete GUDID testing
	- $\blacksquare$  even if using a third-party submitter
- Labelers are responsible for fulfilling GUDID submission requirements:
	- **Ensure submissions received and processed by FDA.**
	- Login to GUDID and review your submissions
	- Report within the required timeframe
	- Maintain proper record keeping  $30$

![](_page_30_Picture_1.jpeg)

## **Third-Party Solution Providers**

- **May test GUDID HL7 SPL submission solution independently of Labelers**
	- Request a GUDID test Account: indicate it is for HL7 SPL testing
	- Dummy data for certain required attributes provided for testing purposes ONLY, upon request
	- GUDID Web Interface and Production Accounts NOT provided

### • **Must complete GUDID HL7 SPL testing with each labeler**

Labelers must establish their own separate test GUDID account

![](_page_31_Picture_0.jpeg)

- **Read FDA Guidance on GUDID**
	- **[www.fda.gov/downloads/MedicalDevices/DeviceRegulationandGuidance/](http://www.fda.gov/downloads/MedicalDevices/DeviceRegulationandGuidance/GuidanceDocuments/UCM369248.pdf)  [GuidanceDocuments/UCM369248.pdf](http://www.fda.gov/downloads/MedicalDevices/DeviceRegulationandGuidance/GuidanceDocuments/UCM369248.pdf)**
- **Allow adequate time for testing ESG and GUDID**
- **GUDID testing completion criteria is the bare minimum**
	- Do thorough internal testing to ensure the scenarios appropriate for your products are accounted for

- **Validate submissions against the GUDID HL7 SPL schema**
- **Do not submit sample message in the HL7 SPL implementation package as a test submission – it is not validated**
- **Specify Proper Fields**
	- **Center = CDRH**
	- **Submission Type = GUDID**

![](_page_33_Picture_1.jpeg)

- **Submission folder structure must be followed**
	- Top level folder must be uniquely named
	- Lower level folder must always be named "spl"; only 1 "spl" folder
	- GUDID HL7 SPL xml submission file must be named "submission.xml"
	- Do not include any other files in the "spl" folder
- **Only one submission (one DI record) in each folder structure**

![](_page_33_Figure_10.jpeg)

![](_page_34_Picture_0.jpeg)

- **Draft DI record state not available in HL7 SPL submission option**
- **Records can be submitted as**
	- **Unpublished** = DI Record Publish Date is in the future
	- **Published** = DI Record Publish Date is today
	- **Review your submission via the Web Interface**
	- Login as a Labeler Data Entry (LDE) user
	- Labeler DUNS number for that DI record should be assigned to you

![](_page_34_Picture_61.jpeg)

![](_page_35_Picture_1.jpeg)

## **Data Quality**

### • **Before you move to production**

- Complete adequate internal testing
- Verify test records are loaded correctly to GUDID by logging in

### • **After you move to production**

- Continue to monitor, review and correct records during grace period
- Review information during Grace Period and make edits as needed
- Use "export" feature to export all records in GUDID as XML files
- Remember records go to *AccessGUDID* after Grace Period

![](_page_36_Picture_0.jpeg)

### **Data Quality**

- **Labeler is ultimately responsible for information submitted to GUDID** 
	- it does not matter if third party generates or submits

![](_page_37_Picture_1.jpeg)

# **Editing HL7 SPL Submissions**

- **Submit the entire DI record, i.e., include changed and unchanged attributes**
	- DI record will be over-written with the most recent file
	- document.setID links all related submissions
	- document.versionNumber tracks versions; increment by 1 for each edit, even for failed submissions
		- First time submission, **versionNumber** = 1, Ack3 = Fail
		- Increment **versionNumber** = 2 before resubmitting

![](_page_38_Picture_0.jpeg)

### **Editing DI Records**

- **DI Records submitted using Web Interface**
	- Draft, Unpublished, Published during Grace Period → must edit via Web **Interface**
	- Published and past Grace Period  $\rightarrow$  may edit via **Web Interface** or **HL7 SPL**

- **DI Records submitted using HL7 SPL**
	- Any state, any time **may** edit via **Web Interface** or **HL7 SPL**

![](_page_39_Picture_0.jpeg)

### **Submitting Batches in Production**

- Start submissions in small batches and slowly ramp up
- Limit submissions to no more than 500 at one time
- If you do not receive Acknowledgements, do not automatically "resend", contact us first

![](_page_39_Picture_7.jpeg)

![](_page_40_Picture_1.jpeg)

### **GUDID System Status**

#### • **Scheduled Downtimes**

- will be posted on [www.fda.gov/udi](http://www.fda.gov/udi)
- look for GUDID System Status

### • **Unscheduled Downtimes**

- o visit [www.fda.gov/udi](http://www.fda.gov/udi) for information
- o if no information, report issue via Help Desk

### • **Subscribe to GUDID Email Alerts**

![](_page_41_Picture_0.jpeg)

### **Summary**

- Understand the HL7 SPL Submission Process
- Understand the Testing Requirements for ESG and GUDID
- Understand the edit rules to manage your records correctly and accurately
- Understand whom to contact and when for help

![](_page_42_Picture_1.jpeg)

# **Providing Industry Education**

### **1. CDRH Learn – Multi-Media Industry Education**

- over 80 modules videos, audio recordings, power point presentations, software-based "how to" modules
- accessible on your portable devices: **<http://www.fda.gov/Training/CDRHLearn>**

#### **2. Device Advice – Text-Based Education**

■ comprehensive regulatory information on premarket and postmarket topics: **<http://www.fda.gov/MedicalDevices/DeviceRegulationandGuidance>**

#### **3. Division of Industry and Consumer Education (DICE)**

- If you have a question Email: **[DICE@fda.hhs.gov](mailto:DICE@fda.hhs.gov)**
- Phone: 1(800) 638-2041 or (301) 796-7100 (Live Agents 9am 12:30 pm; 1-4:30 pm EST)
- **Web Homepage: [http://www.fda.gov/MedicalDevices/DeviceRegulationandGuidance/ContactUs--](http://www.fda.gov/MedicalDevices/DeviceRegulationandGuidance/ContactUs--DivisionofIndustryandConsumerEducation/default.htm) [DivisionofIndustryandConsumerEducation/default.htm](http://www.fda.gov/MedicalDevices/DeviceRegulationandGuidance/ContactUs--DivisionofIndustryandConsumerEducation/default.htm)**